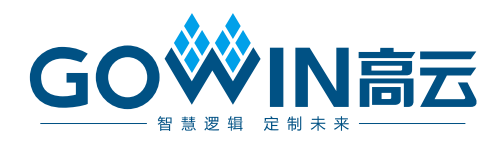

## Gowin PCI to CAN IP 用户指南

**IPUG949-1.0, 09/22/2020**

#### 版权所有**© 2020** 广东高云半导体科技股份有限公司

未经本公司书面许可,任何单位和个人都不得擅自摘抄、复制、翻译本文档内容的部分或全部,并不得以 任何形式传播。

#### 免责声明

本文档并未授予任何知识产权的许可,并未以明示或暗示,或以禁止发言或其它方式授予任 何知识产权许可。除高云半导体在其产品的销售条款和条件中声明的责任之外,高云半导体 概不承担任何法律或非法律责任。高云半导体对高云半导体产品的销售和/或使用不作任何 明示或暗示的担保,包括对产品的特定用途适用性、适销性或对任何专利权、版权或其它知 识产权的侵权责任等,均不作担保。高云半导体对文档中包含的文字、图片及其它内容的准 确性和完整性不承担任何法律或非法律责任,高云半导体保留修改文档中任何内容的权利, 恕不另行通知。高云半导体不承诺对这些文档进行适时的更新。

#### 版本信息

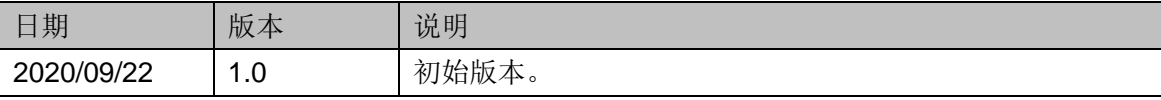

## <span id="page-3-0"></span>目录

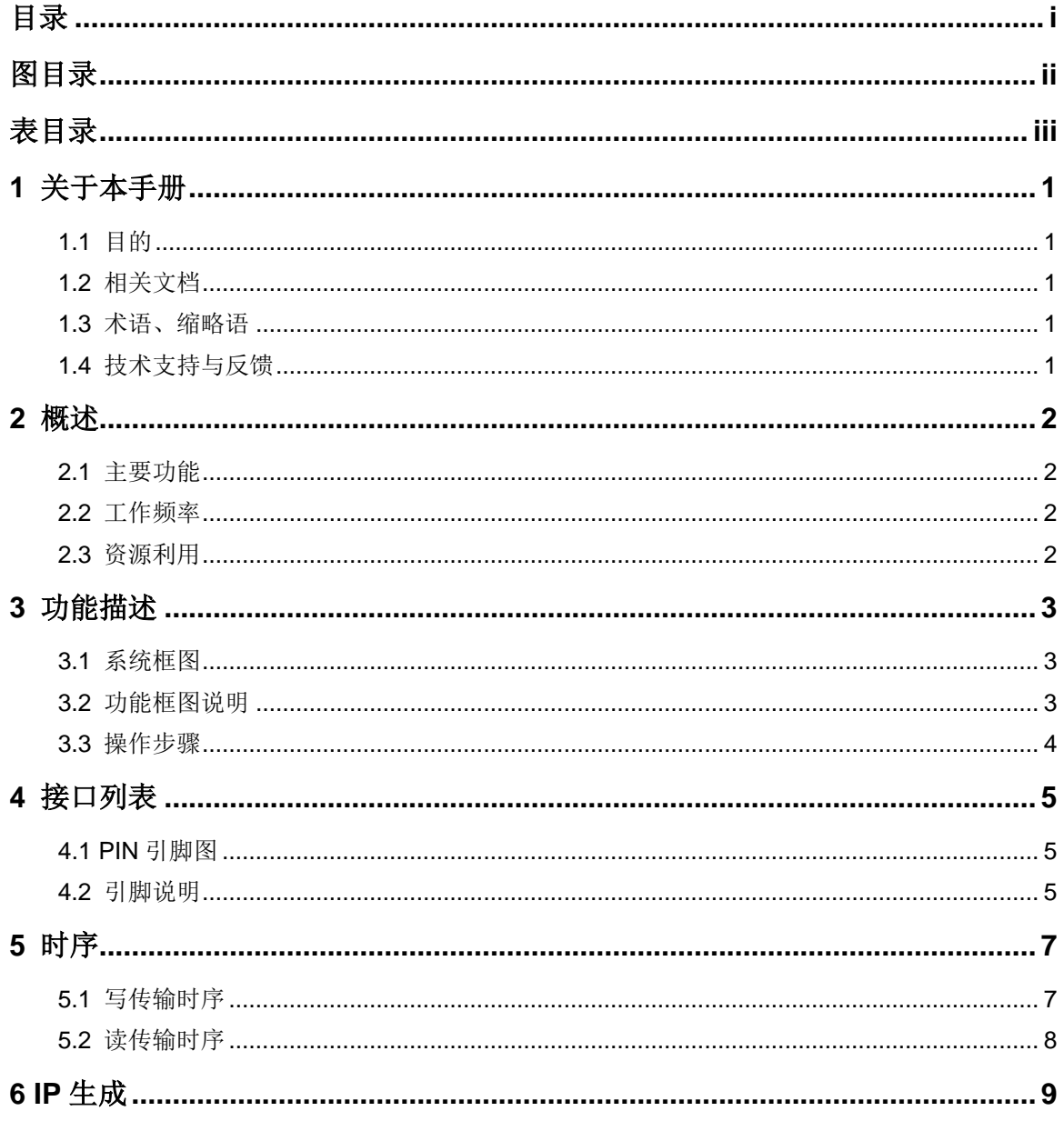

目录

## <span id="page-4-0"></span>图目录

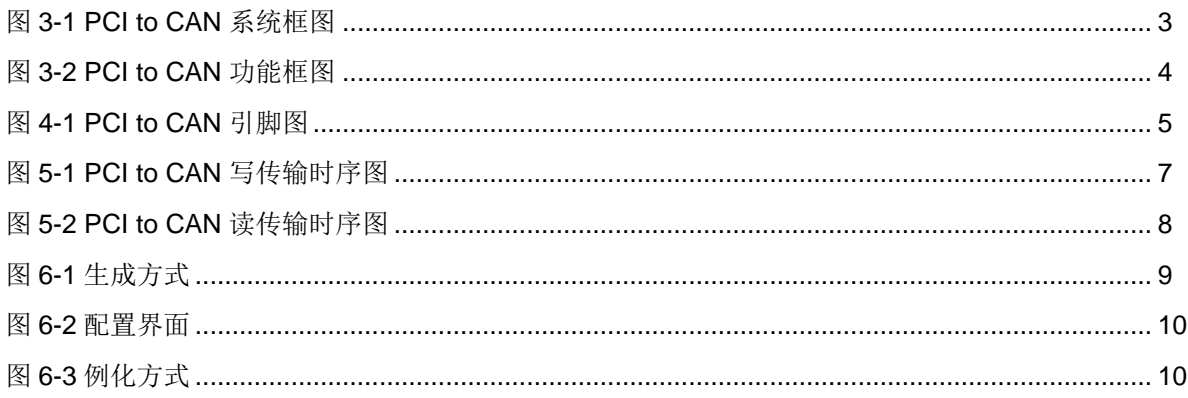

## <span id="page-5-0"></span>表目录

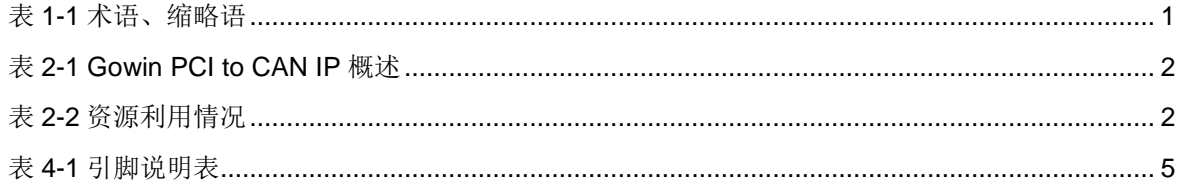

## **1**关于本手册

## <span id="page-6-1"></span><span id="page-6-0"></span>**1.1** 目的

Gowin PCI to CAN IP 用户指南旨在帮助用户快速掌握 Gowin PCI to CAN 的功能,了解 Gowin PCI to CAN IP 的产品特性、特点及使用方法。

## <span id="page-6-2"></span>**1.2** 相关文档

通过登录高云半导体网站 www.qowinsemi.com.cn 可以下载、查看以下 相关文档:

- **[DS100,](http://cdn.gowinsemi.com.cn/DS100.pdf) GW1N 系列 FPGA 产品数据手册**
- **[DS102,](http://cdn.gowinsemi.com.cn/DS102.pdf) GW2A 系列 FPGA 产品数据手册**
- [SUG100,](http://cdn.gowinsemi.com.cn/SUG100.pdf) Gowin 云源软件用户指南

### <span id="page-6-5"></span><span id="page-6-3"></span>**1.3** 术语、缩略语

表 [1-1](#page-6-5) 中列出了本手册中出现的相关术语、缩略语及相关释义。

#### 表 **1-1** 术语、缩略语

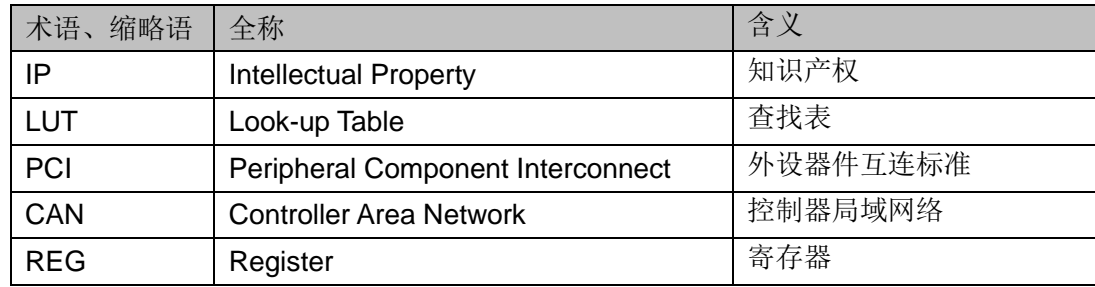

## <span id="page-6-4"></span>**1.4** 技术支持与反馈

高云半导体提供全方位技术支持,在使用过程中如有任何疑问或建议, 可直接与公司联系:

网站: [www.gowinsemi.com.cn](http://www.gowinsemi.com.cn/)

E-mail: [support@gowinsemi.com](mailto:support@gowinsemi.com)

+Tel: +86 755 8262 0391

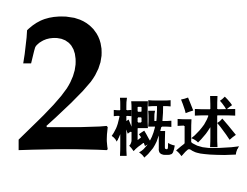

<span id="page-7-0"></span>Gowin PCI to CAN IP 让用户可以通过 PCI 总线对 CAN 进行配置,实现 了 Gowin PCI Target IP 和 Gowin CAN Controller IP 之间的通信。

#### 表 **2-1 Gowin PCI to CAN IP** 概述

<span id="page-7-4"></span>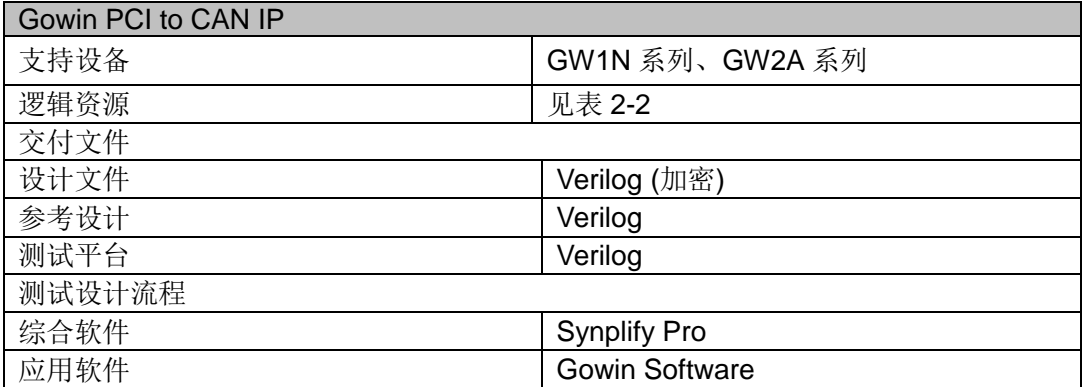

## <span id="page-7-1"></span>**2.1** 主要功能

Gowin PCI to CAN IP 主要功能是支持一个 PCI 设备与一个 REG 接口 的 CAN 设备进行通信,CAN 设备作为后端设计,挂载在 PCI 的一个基区上。

### <span id="page-7-2"></span>**2.2** 工作频率

Gowin PCI to CAN IP 和 Gowin PCI Target IP、Gowin CAN Controller IP 共同工作在同一时钟 pci\_clk 下, 频率为 33MHz。

#### <span id="page-7-5"></span><span id="page-7-3"></span>**2.3** 资源利用

Gowin PCI to CAN IP 采用 Verilog 语言进行设计,表 [2-2](#page-7-5) 给出了基于 GW2A55 器件的资源利用概述,关于其它器件的资源利用请关注后期发布信 息。

#### 表 **2-2** 资源利用情况

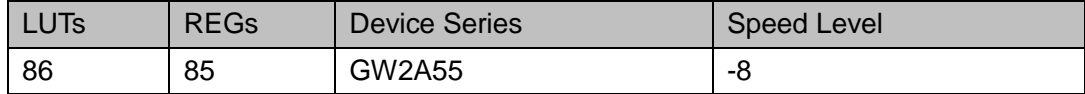

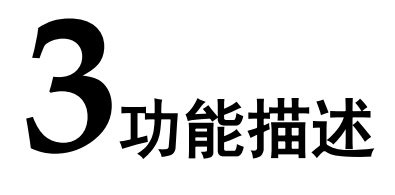

## <span id="page-8-3"></span><span id="page-8-1"></span><span id="page-8-0"></span>**3.1** 系统框图

如图 [3-1](#page-8-3) 所示, PCI to CAN 主要介于 PCI Target 的 Local 端与 CAN 的 REG 之间, 实现 PCI 到 CAN 的接口转换, 进而实现通信。

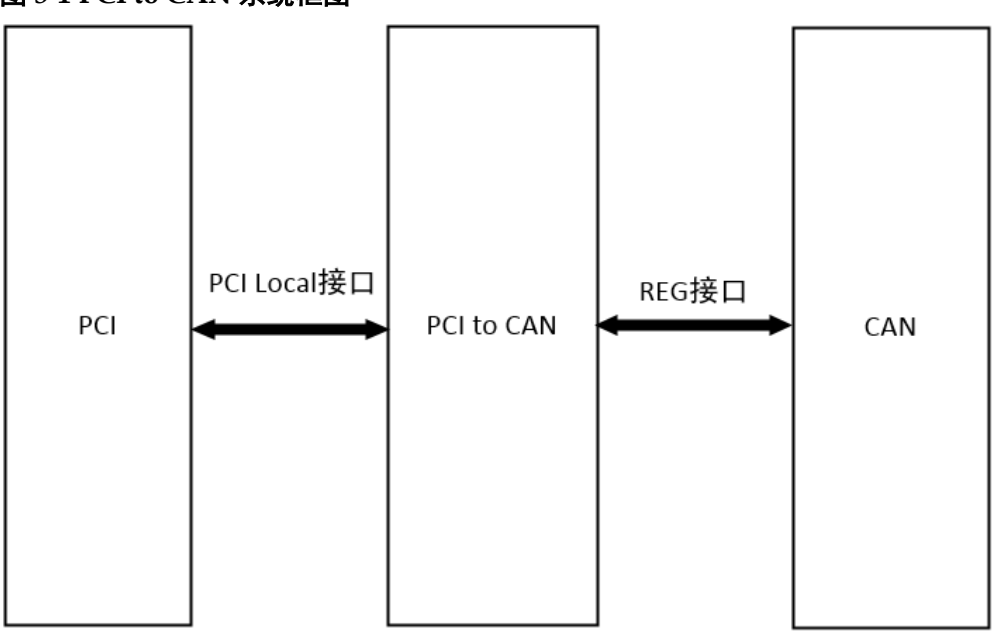

#### 图 **3-1 PCI to CAN** 系统框图

## <span id="page-8-2"></span>**3.2** 功能框图说明

本 IP 有两个模块构成,PCI local 接口控制模块与 CAN REG 接口控制 模块,功能如下:

- PCI Local 接口控制模块实现与 PCI Target 的 Local 接口的通信, 并完成 CAN REG 接口信号的转换;
- CAN REG 接口控制模块实现与 CAN REG 接口的通信, 并完成 PCI Local 接口信号的转换。

<span id="page-9-1"></span>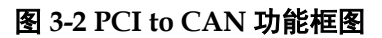

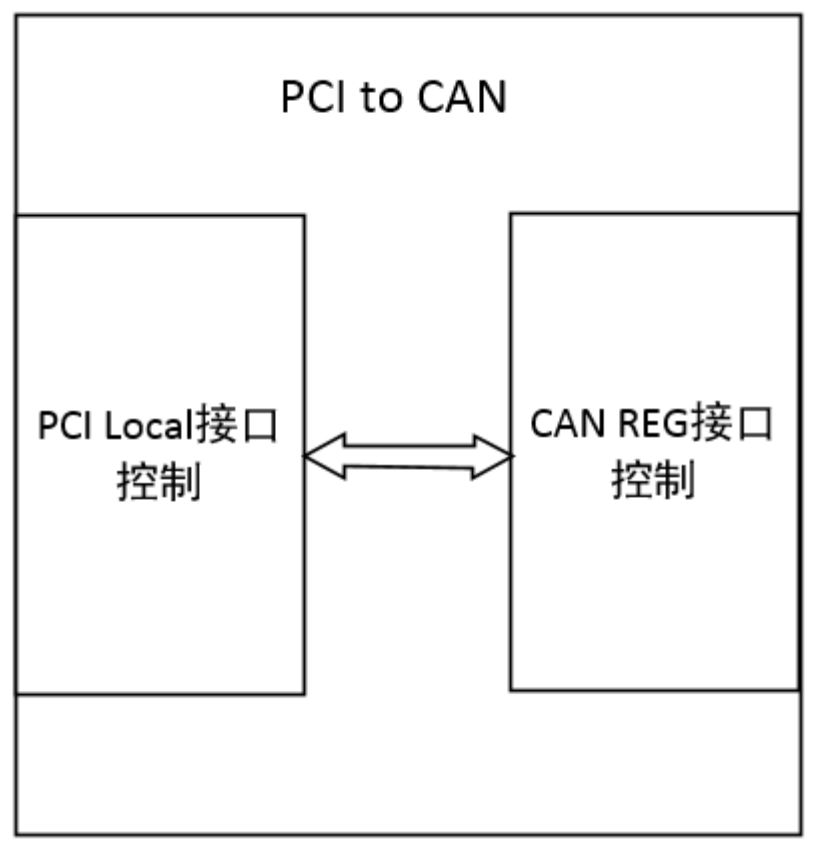

#### <span id="page-9-0"></span>**3.3** 操作步骤

用户首先要确定 CAN 是挂载在 PCI 的哪一基区, 需要注意的是, PCI Target 的 tg\_bar\_hit 信号可以是 1 至 6 位宽, 而 PCI to CAN 的 tg\_bar\_hit 信号是 1 位宽, 所以使用时需要将 PCI Target 的 tg\_bar\_hit 中的某一位连接 在 PCI to CAN 的 tg\_bar\_hit 上, 这样可以满足 PCI Target 对不同基区的操 作。

CAN 的 cpu\_addr 地址信号是由 PCI Target 的 tg\_addr 地址信号一一映 射而来, 其中低 12 位代表着寄存器地址, 所以 PCI Target 的基区大小至少 要设置到 8KB。然后利用 PCI 对 CAN 进行初始化,详细步骤如下:

- 配置偏移地址 0x8 上的 BRP 寄存器, 完成预分频值的设置;
- 配置偏移地址 0xC 与 0x10 上的帧相关寄存器 BTN 与 BTD;
- 配置偏移地址 0x40、0x44、0x48 上的 RXBCFG、TXBCFG、TXHBCFG, 初始化 CAN 的接收、发送缓冲区;
- 配置偏移地址 0x24 上的中断使能寄存器 IE:
- 配置偏移地址 0x100 至 0x13C 上的若干 AF 寄存器, 接着再配置 0x140 至 0x17C 上的若干 AFM 寄存器, 完成接收滤波的设置;
- 向偏移地址 0x4 上写入 1, 使 CAN 进入操作模式。

关于 Gowin PCI Target IP 与 Gowin CAN Controller IP 的使用指南、 相关时序、寄存器配置等信息,可参考 IPUG904,Gowin [PCI Target IP](http://cdn.gowinsemi.com.cn/IPUG904.pdf) [用户指南和](http://cdn.gowinsemi.com.cn/IPUG904.pdf) IPUG527,Gowin [CAN Controller IP](http://cdn.gowinsemi.com.cn/IPUG527.pdf) 用户指南。

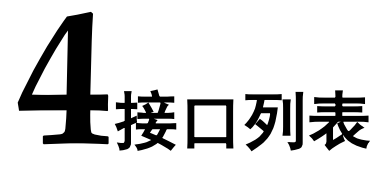

## <span id="page-10-3"></span><span id="page-10-1"></span><span id="page-10-0"></span>**4.1 PIN** 引脚图

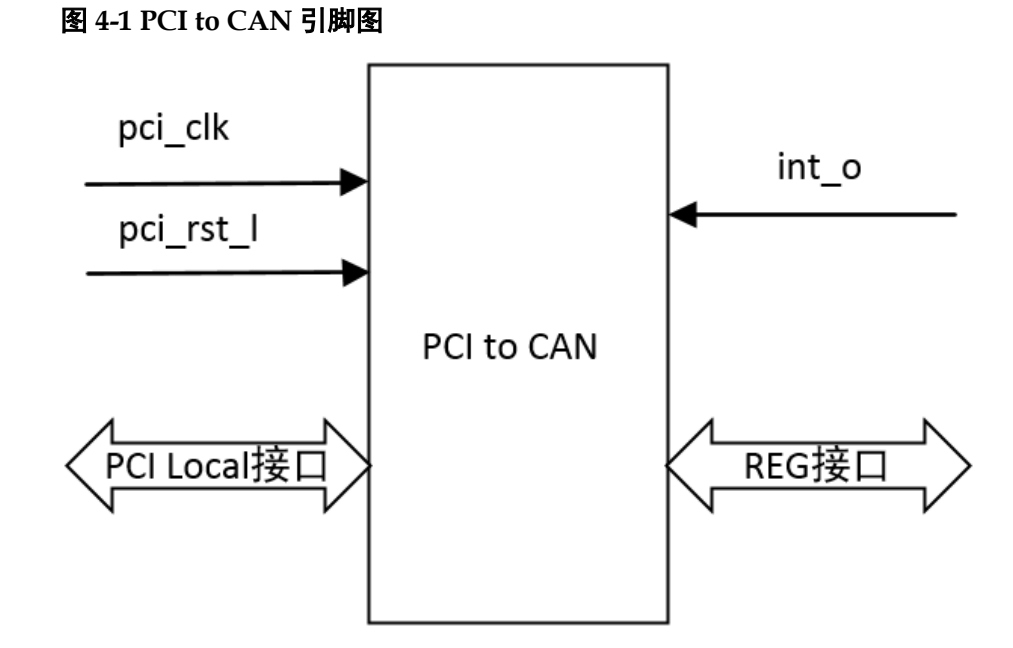

## <span id="page-10-2"></span>**4.2** 引脚说明

#### 表 **4-1** 引脚说明表

<span id="page-10-4"></span>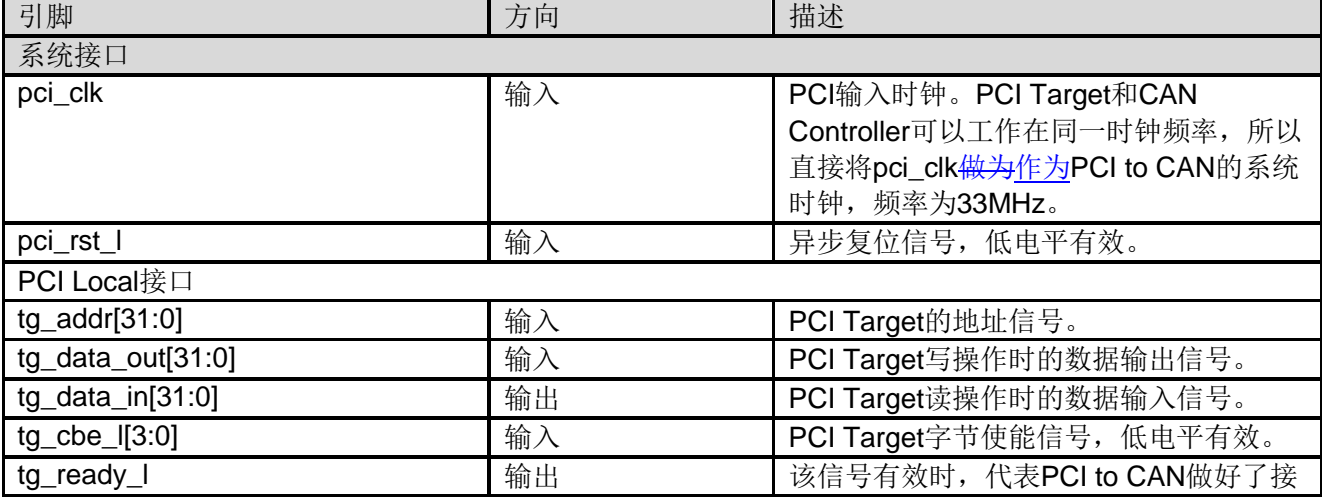

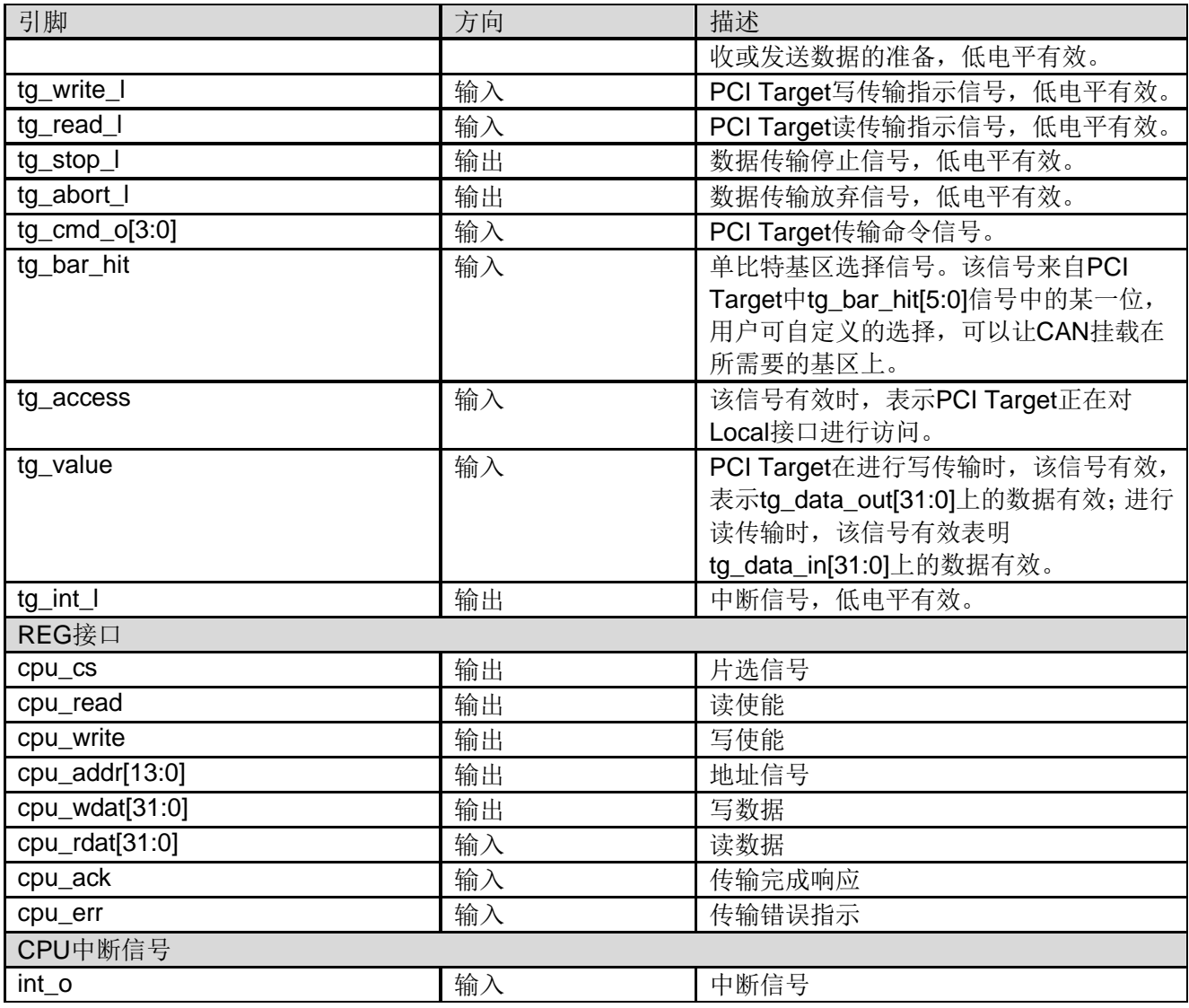

注!

所有信号方向皆以 PCI to CAN IP 为参考点。

# 5时序

## <span id="page-12-2"></span><span id="page-12-1"></span><span id="page-12-0"></span>**5.1** 写传输时序

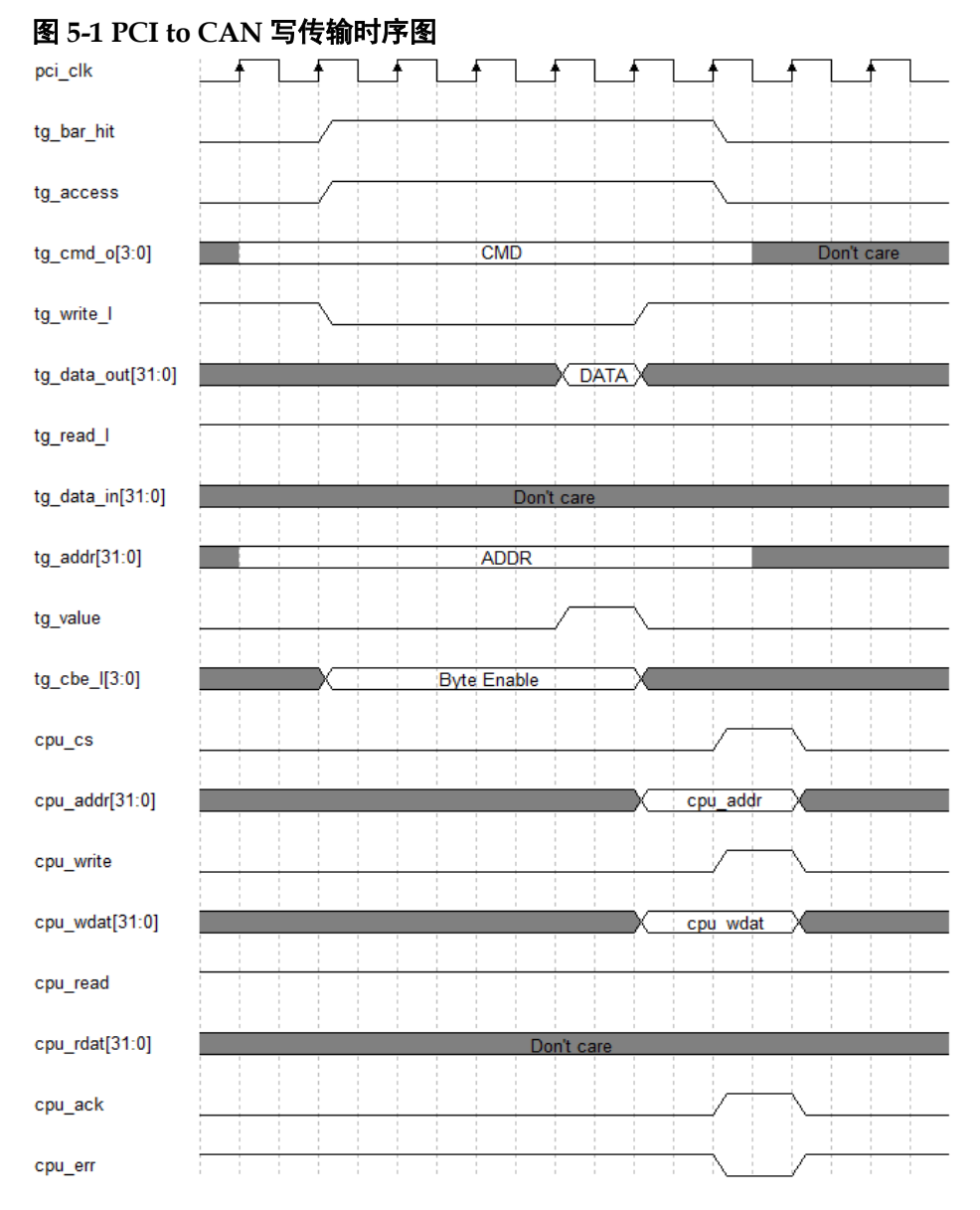

## <span id="page-13-1"></span><span id="page-13-0"></span>**5.2** 读传输时序

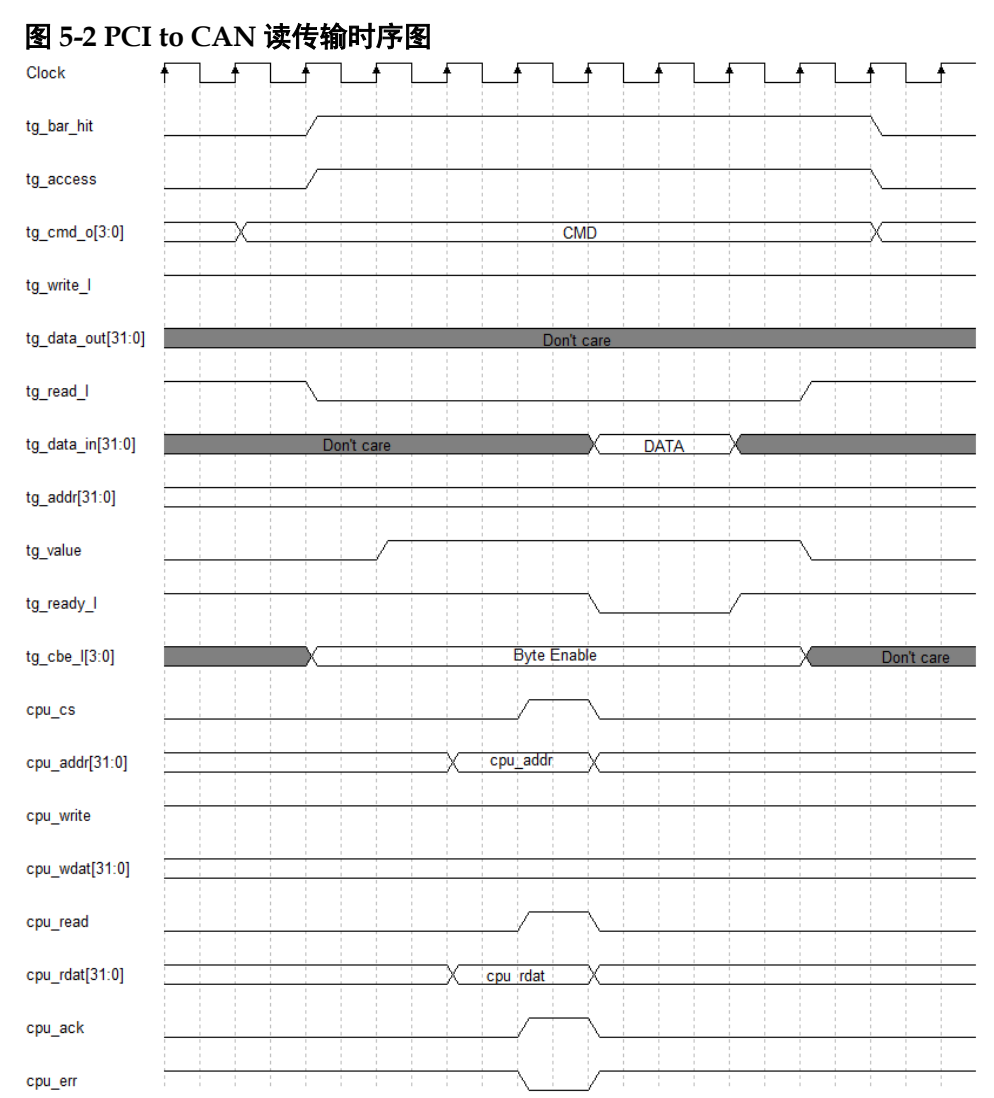

## **6IP** 生成

<span id="page-14-0"></span>用户可以使用 IDE 中的 IP 内核生成器工具调用和配置 Gowin PCI to CAN IP。

Gowin PCI to CAN IP 生成方式与配置界面如图 [6-1](#page-14-1) 与图 [6-2](#page-15-0) 所示, 例 化方式如图 [6-3](#page-15-1) 所示。

#### <span id="page-14-1"></span>图 **6-1** 生成方式

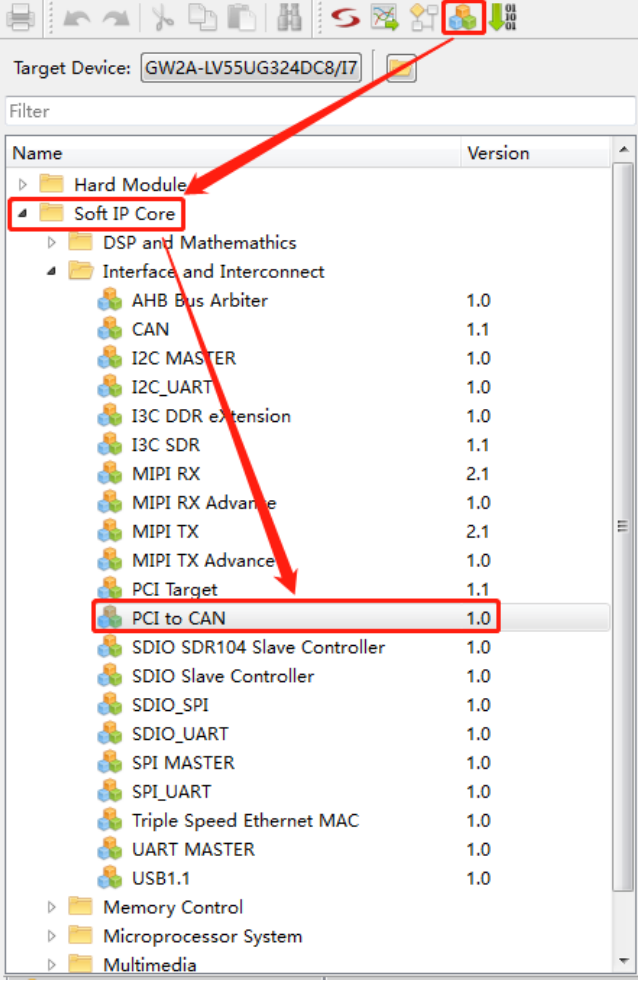

<span id="page-15-0"></span>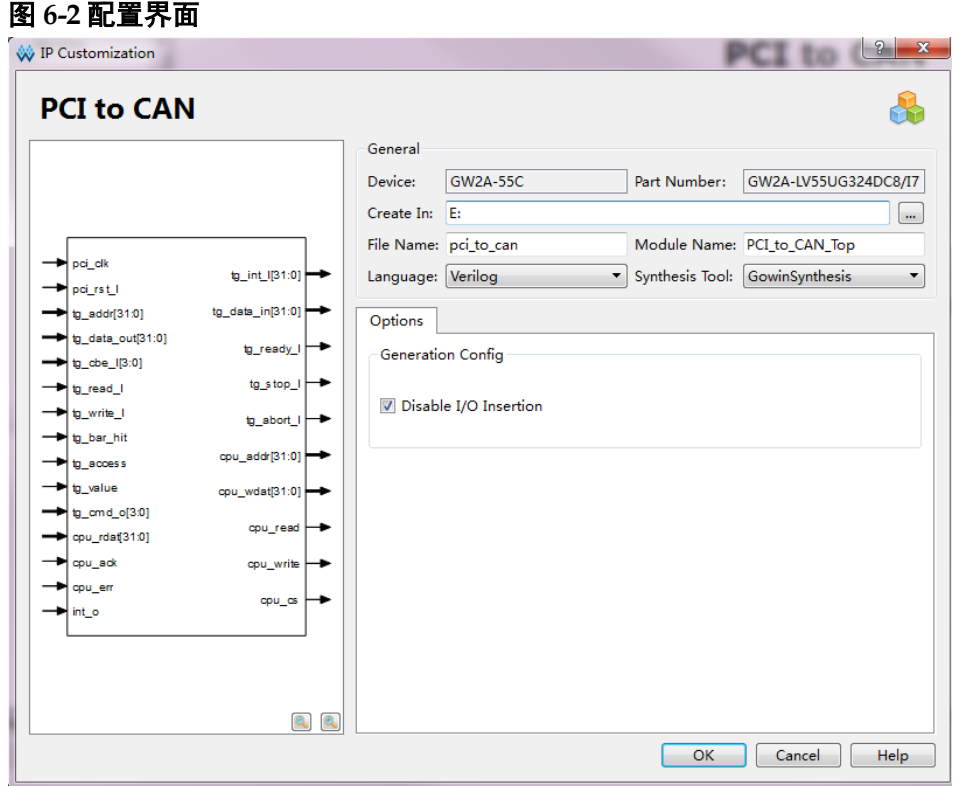

#### <span id="page-15-1"></span>图 **6-3** 例化方式

```
//Copyright (C)2014-2020 Gowin Semiconductor Corporation.
  //All rights reserved.
  //File Title: Template file for instantiation
  //GOWIN Version: GowinSynthesis V1.9.7Beta
  //Part Number: GW2A-LV55UG324DC8/I7
  //Device: GW2A-55C
  //Created Time: Fri Sep 25 16:46:18 2020
  //Change the instance name and port connections to the signal names
  //--------Copy here to design-------
    >PCI_to_CAN_Top-your_instance_name(
\Box\rightarrow \rightarrow pci clk(pci clk i), //input pci clk
           \rightarrow.pci_rst_1(pci_rst_1_i), //input_pci_rst_1
          \rightarrow.cpu_read(cpu_read_o), //output cpu_read
         \rightarrow.cpu_write(cpu_write_o), //output/cpu_write
         \rightarrow.cpu_cs(cpu_cs_o), //output-cpu_cs
      \rightarrow \longrightarrow.cpu_wdat(cpu_wdat_o), //output [31:0] cpu_wdat
       \longrightarrow.cpu_rdat(cpu_rdat_i), //input [31:0] cpu_rdat
      > -> .cpu_ack(cpu_ack_i), //input cpu_ack<br>
→ -> .cpu_ack(cpu_ack_i), //input cpu_ack<br>
→ -> .cpu_err (cpu_err_i), //input cpu_err<br>
→ -> .int_o(int_o_i), //input int_o
      \rightarrow.tg_data_out(tg_data_out_i), //input [31:0] tg_data_out
          \rightarrow.tg_cbe_1(tg_cbe_1_i), //input [3:0] tg_cbe_1
          \rightarrow.tg_read_1(tg_read_1_i), //input tg_read_1
         → tg_read_1(tg_read_1_1), 7/input tg_read_1<br>
→ tg_write_1(tg_write_1_i), 7/input tg_write_1<br>
→ tg_bar_hit(tg_bar_hit_i), 7/input tg_bar_hit<br>
→ tg_cocess (tg_cocess_i), 7/input tg_cocess<br>
→ tg_value(tg_value_i), 7/input tg
```
 $\rightarrow$ .tg\_cmd\_o(tg\_cmd\_o\_i), //input [3:0] tg\_cmd\_o  $\rightarrow$ .tg\_int\_1(tg\_int\_1\_o), //output tg\_int\_1  $\rightarrow$ .tg<sup>-</sup>data in(tg data in o), //output [31:0] tg data in 

 $\rightarrow$  :

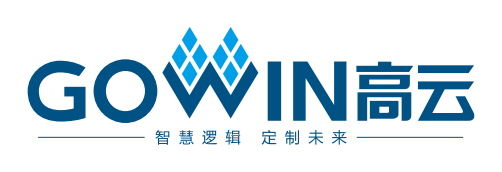